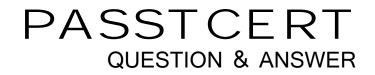

## Higher Quality Better Service!

We offer free update service for one year HTTP://WWW.PASSTCERT.COM

## Exam : HP0-M53

# Title: HP BSM OperationsManager on Windows 9.x

### Version : Demo

- 1. What does HPOM Tool Web Service provide?
- A. automatic case exchange with third-party tools
- B. proprietary access to HPOM tools
- C. access to run third-party tools that are not part of HPOM
- D. an action system that enables users to start applications, scripts, and commands on managed nodes

#### Answer: D

2.Which statement about the OMW message filter is correct.?

A. The message filter is available in the OMW Management Console, but it is not available in the OMW Web Console.

B. The message filter can be modified in the OMW Management Console, but not in the OMW Web Console.

C. The message filter can be modified in the OMW Web Console, but not in the OMW Management Console.

D. The message filter is available in both the OMW Management Console and the OMW Web Console.

#### Answer: D

3. Which command options are needed to issue an opcmsg command? (Select three.)

- A. application
- B. node
- C. msg\_grp
- D. object
- E. msg\_text
- F. service\_id
- G. severity

#### Answer: A,D,E

4. Which agent process performs checks for the existence, the update status, and the contents of log files on a managed node?

- A. pmd
- B. checklog
- C. logfile
- D. opcle

#### Answer: D

5. When defining a new logfile policy, what is the discovery capability of calling a script or a command used for?

- A. to discover new log files that were created from the last run
- B. to return if the log file exists or not
- C. to discover changes within the log file monitored by OMW
- D. to return the path and the name of the log file monitored by OMW

#### Answer: D

6. How do you create a rule within a policy?

A. Open the policy editor configuration, select Policy, and select Create.

- B. Right-click the policy and select policy editor configuration, select Rule, and select New.
- C. Open the policy editor configuration, select Rule, and select New.
- D. Right-click the policy and select All Tasks Edit, select Rule, and select New.

#### Answer: D

7. When you develop a policy that includes pattern matching, how do you set a Global Setting (such as case sensitivity) within a policy?

A. From the Option tab, choose the Pattern Matching options, and check/uncheck case sensitive check.

B. From the Action tab, choose the Pattern Matching options, and check/uncheck case sensitive check.

C. From the Rule tab, choose the Pattern Matching options, and check/uncheck case sensitive check.

D. From the Tools tab, choose the Pattern Matching options, and check/uncheck case sensitive check. **Answer:** A

8.What is a default communication protocol that is used by OMW Management Server to communicate with Operations Agents?

- A. HTTP
- B. HTTPS
- C. SOAP
- D. DCE

#### Answer: B

9.Which statement about OMW administrators is true?

A. Only one OMW administrator can be logged on at any point of time.

- B. An OMW administrator must be logged on at the management server station.
- C. Only one OMW administrator can launch the configure nodes editor at any point of time.
- D. A Windows administrator on the management server station is automatically also an OMW
- administrator.

#### Answer: D

10. Which operating system is supported for OMW9 Installation?

- A. Windows 2008 Standard edition or Enterprise (32-bit)
- B. Windows 2008 R2 Standard or Enterprise (64-bit)
- C. Windows 2003 Standard (32-bit)
- D. Windows 2003 Enterprise (32-bit)

#### Answer: B